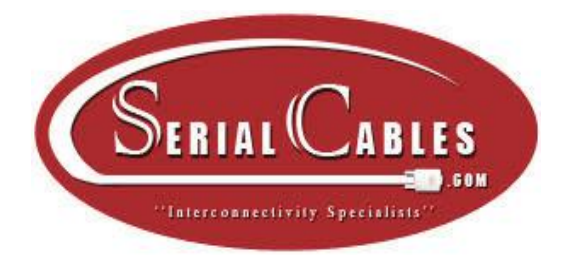

# PCI-ENC8G-24UM-2X2

2U 24-Bay NVMe JBOF

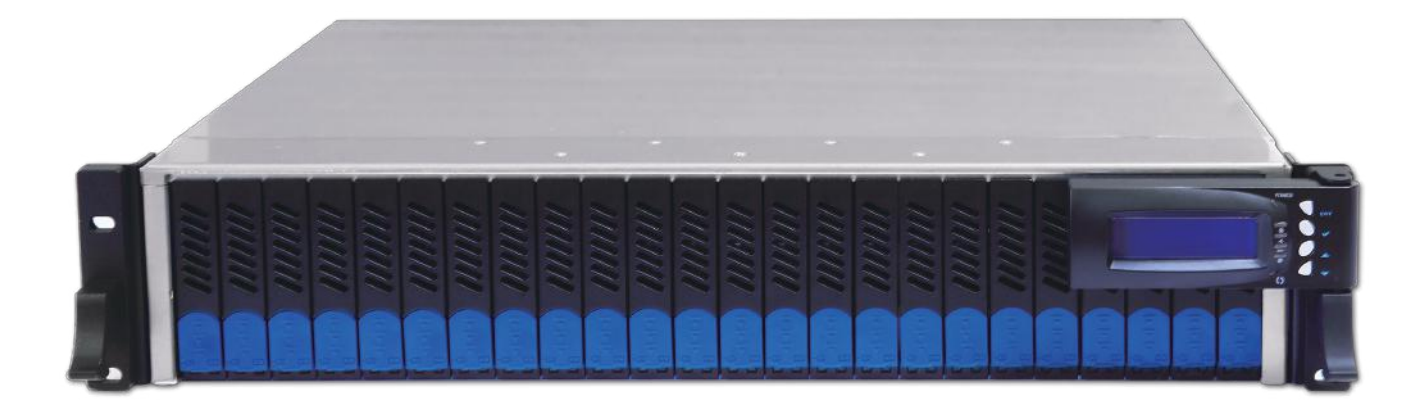

# User's Manual

First edition, Mar. 2020

1. Package Checklist **- The Checklist** 

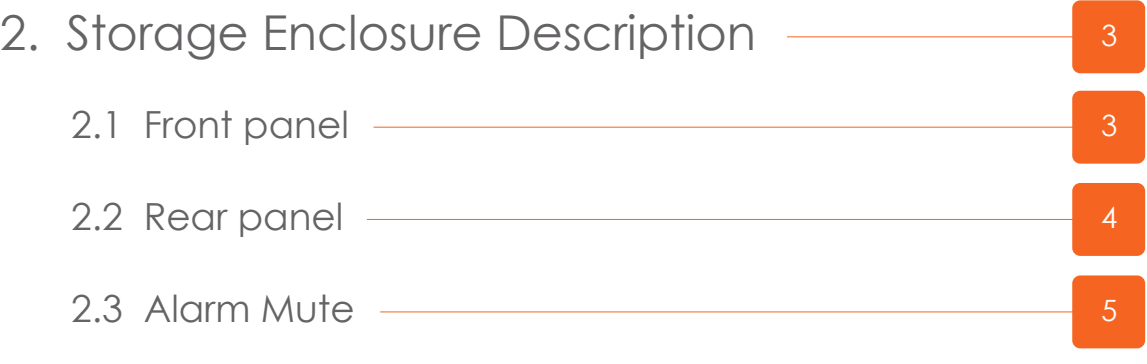

3. Enclosure Installation **6. Enclosure Installation** 

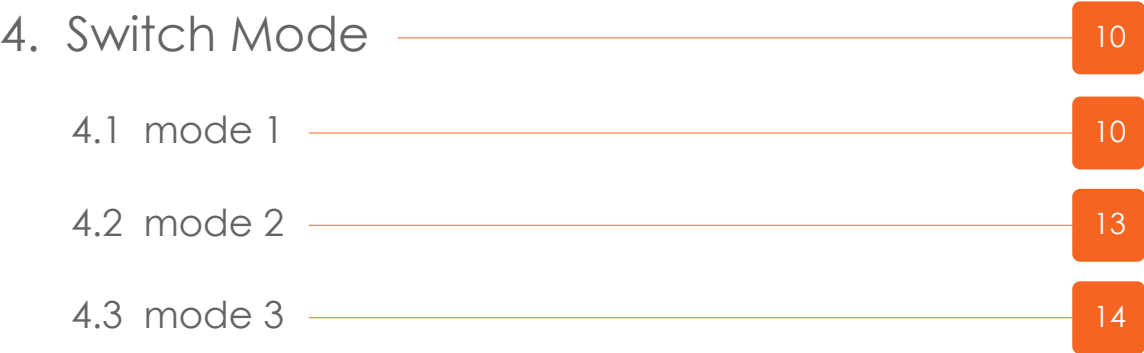

5. LCD Configuration <u>- and the set of the set of the set of the set of the set of the set of the set of the set of the set of the set of the set of the set of the set of the set of the set of the set of the set of the set</u> LCD setup item hierarchical menu - The Manuscripture of the Manuscripture of the Manuscripture of the Manuscripture of the Manuscripture of the Manuscripture of the Manuscripture of the Manuscripture of the Manuscripture o

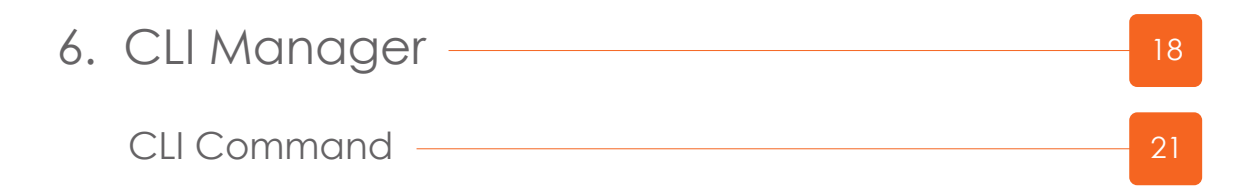

### **1. Package Checklist**

Before the installation of the enclosure, verify that the items below are

included in the package:

- 。A. PCI-ENC8G-24UM-2X2 enclosure × 1
- 。B. U.2 SSD drive tray (already installed in PCI-ENC8G-24UM-2X2) × 24
- 。C. U.2 SSD mounting screw × 96
- 。D. Power cords × 2

Optional: (number of host cards and cables depends on which mode selected; see section 4)

- 。E. Host card
- 。F. HD mini-SAS (SFF-8644) to HD mini-SAS (SFF-8644) data cables

### **2. Storage Enclosure Description**

**2.1 Front panel**

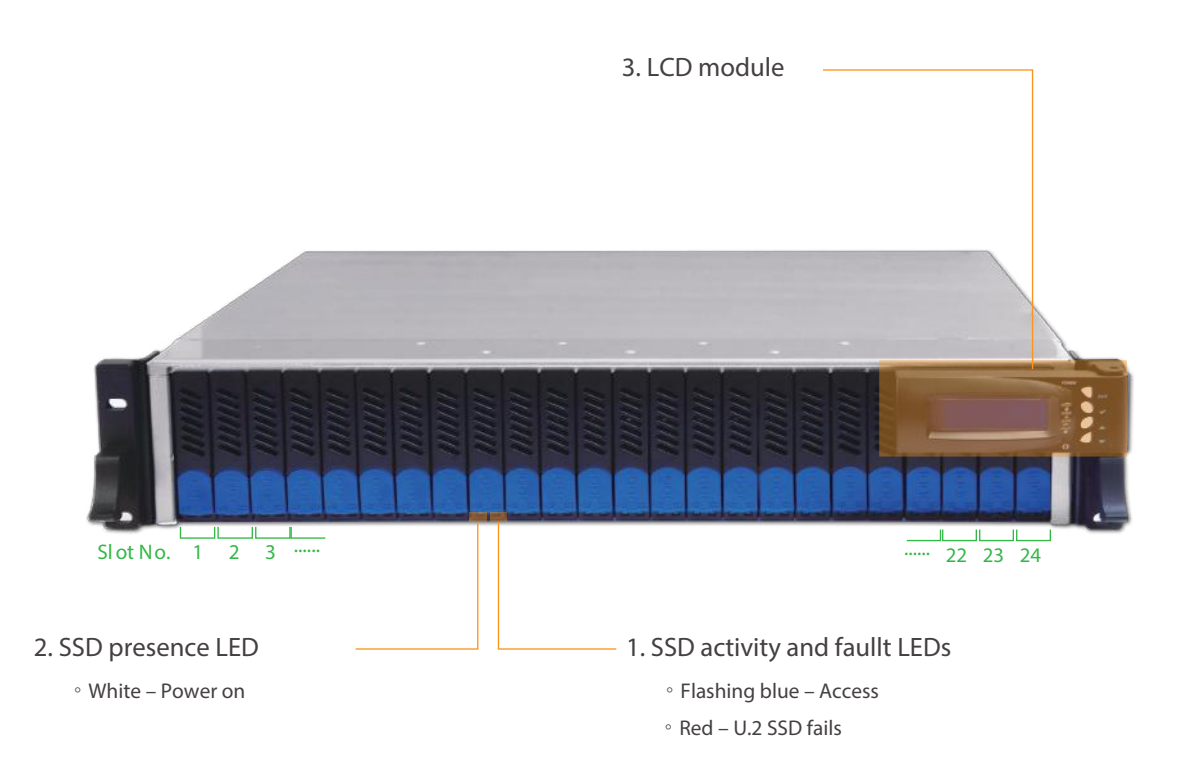

#### 2.2 Rear panel

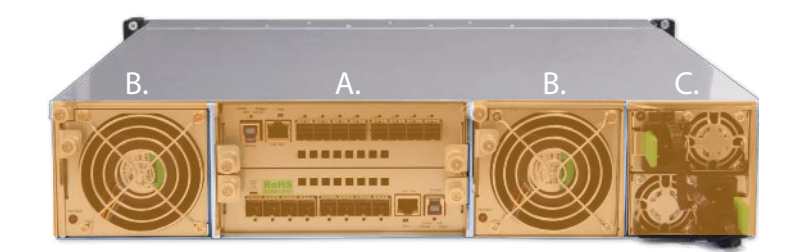

#### A.

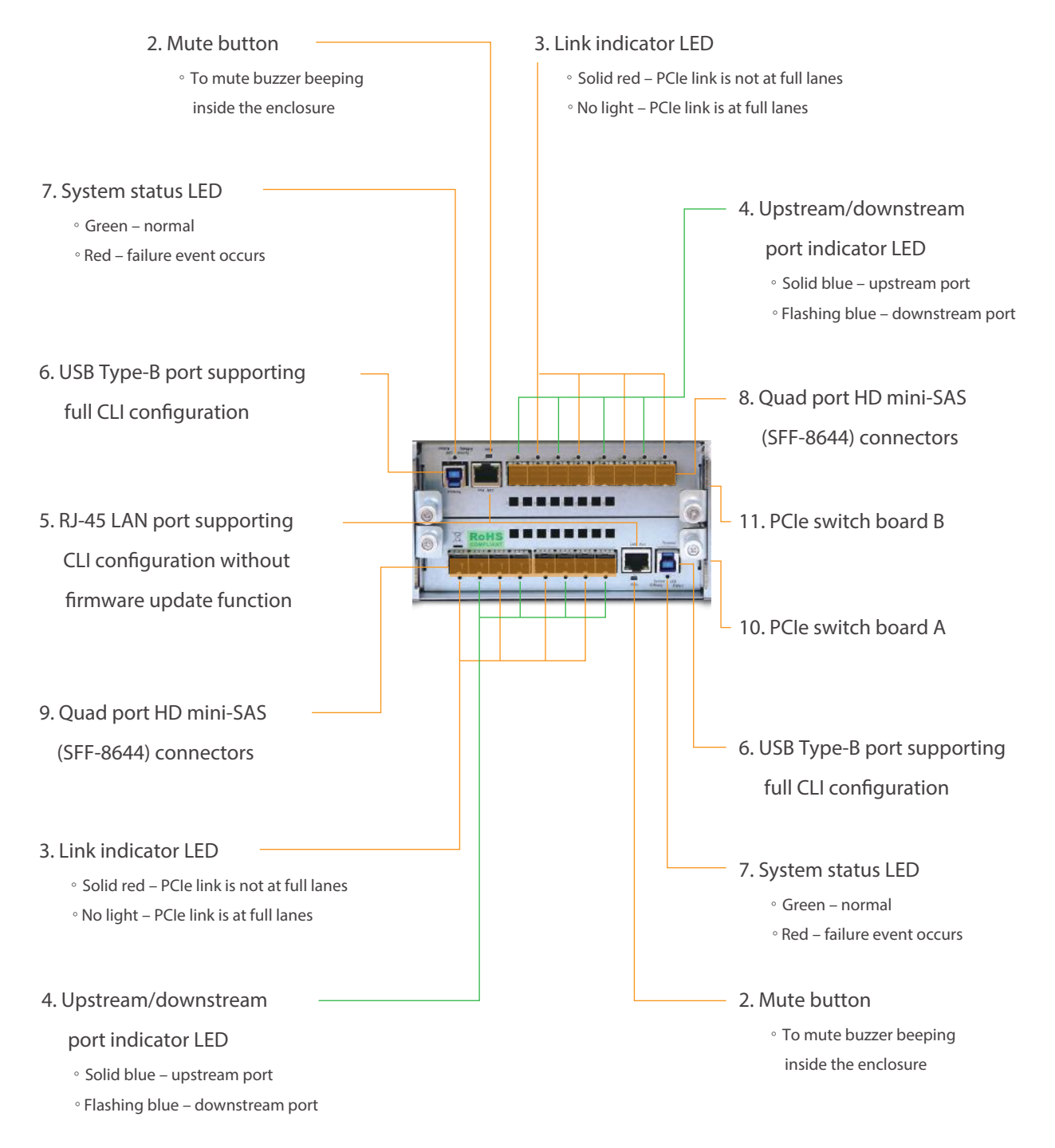

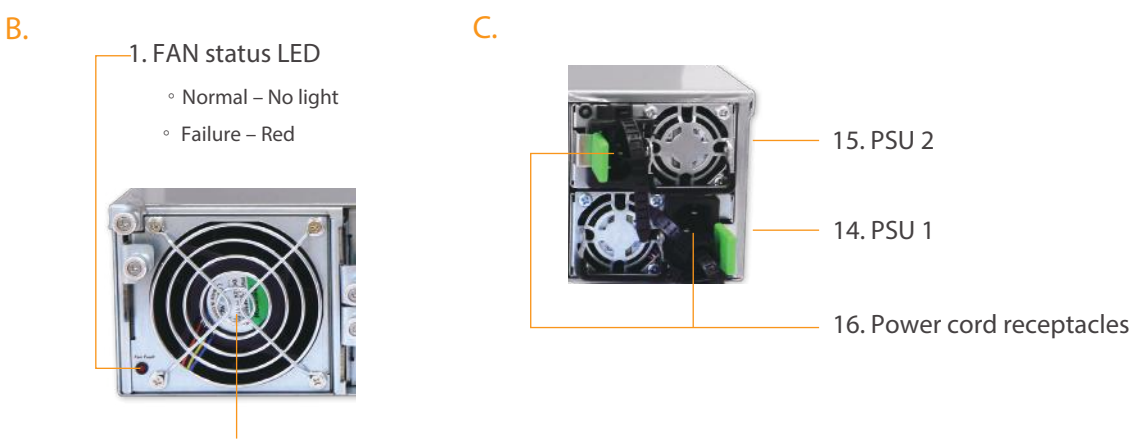

12. Hot-swappable FAN

the switch board inside

#### 2.3 Alarm Mute

As any of the following occurs, the buzzer on the switch board inside

PCI-ENC8G-24UM-2X2 NVMe JBOF will beep. To mute the buzzer beeping, press PCIe

switch board A and B's mute buttons under the e LAN ports at rear of

the enclosure.

- (a) rear cooling fan failure
- (b) over-temperature within the enclosure
- (c) voltage abnormal
- (d) electric current abnormal
- (e) power supply unit failure

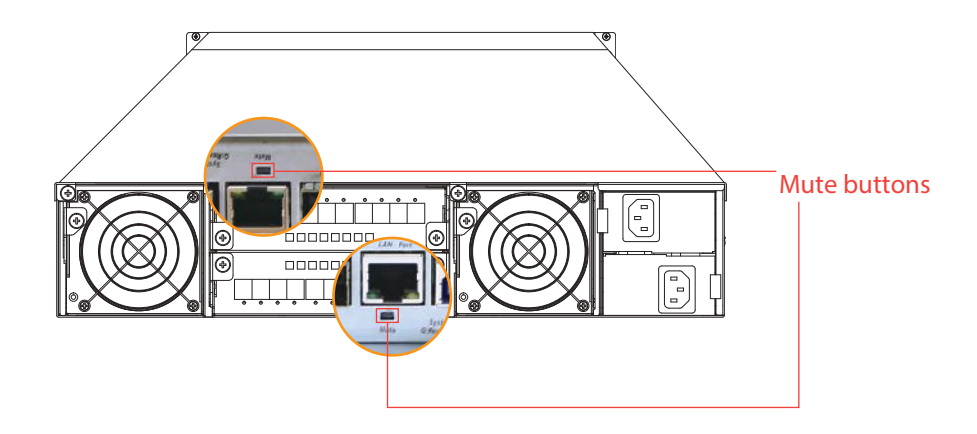

### **3. Enclosure Installation**

1. Remove the UTran PCI-ENC8G-24UM-2X2 enclosure from its packaging, and

place the enclosure next to computer, server, or workstation.

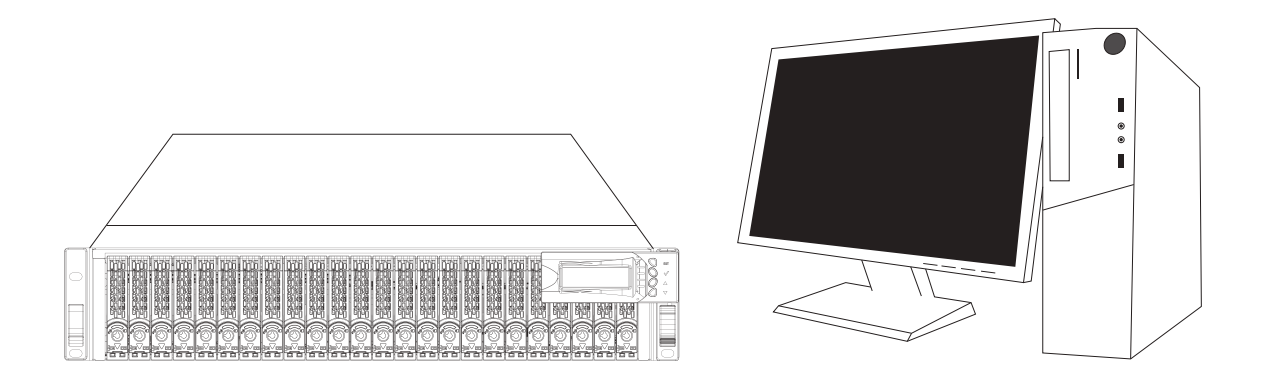

2. Hold one of the U.2 drive trays from the enclosure and push its button

downward for the release of the lever until the lever pops out.

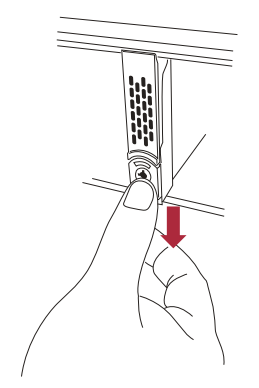

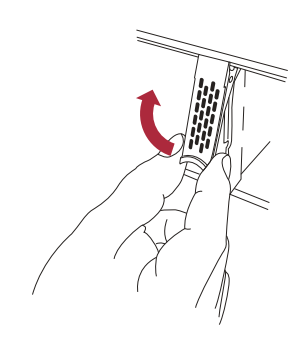

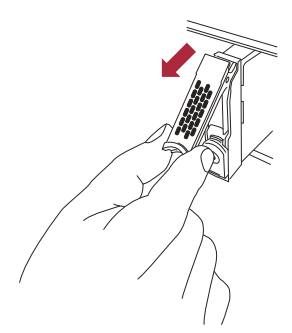

3. Place a U.2 drive tray on a flat and level surface, and then attach the 2.5" U.2

NVMe SSD into the tray.

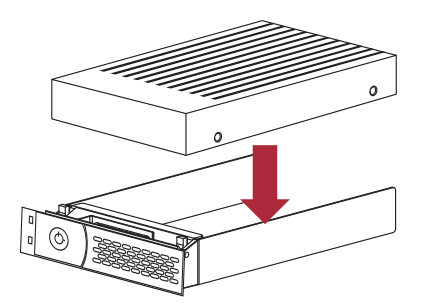

4. Adopt four of the screws provided, and fasten the U.2 NVMe SSD on the tray. Tighten each screw to fasten the U.2 NVMe SSD snugly to the drive tray. Do not tighten the screws overly.

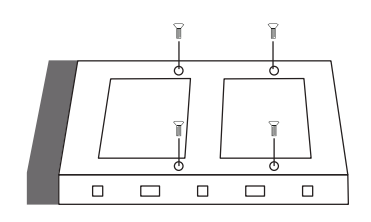

- enclosure.
- 5. Insert the U.2 drive module into the PCI-ENC8G-24UM-2X2 enclosure until its lever appears to shut, and then press the lever to close until it clicks to ensure that the U.2 drive module is within the enclosure.

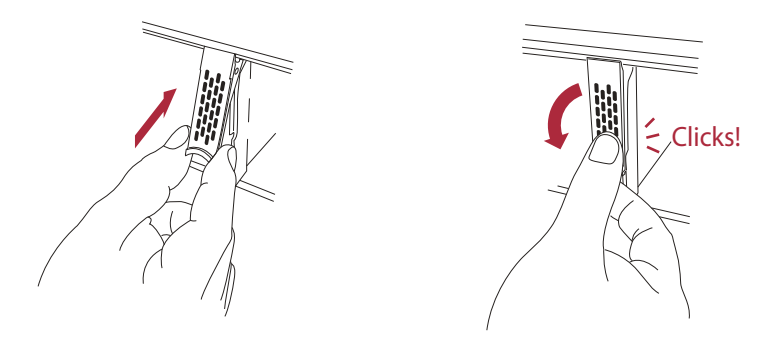

- 6. Repeat steps 2 to 5 for further U.2 NVMe SSD drives.
- 7. Connect US\_PM-2425 enclosure to the host card in server/computer through

the HD mini-SAS (SFF-8644) to HD mini-SAS (SFF-8644) data cables.

Connection types between PCI-ENC8G-24UM-2X2 and host server are shown sattion 4 of the user's manual.

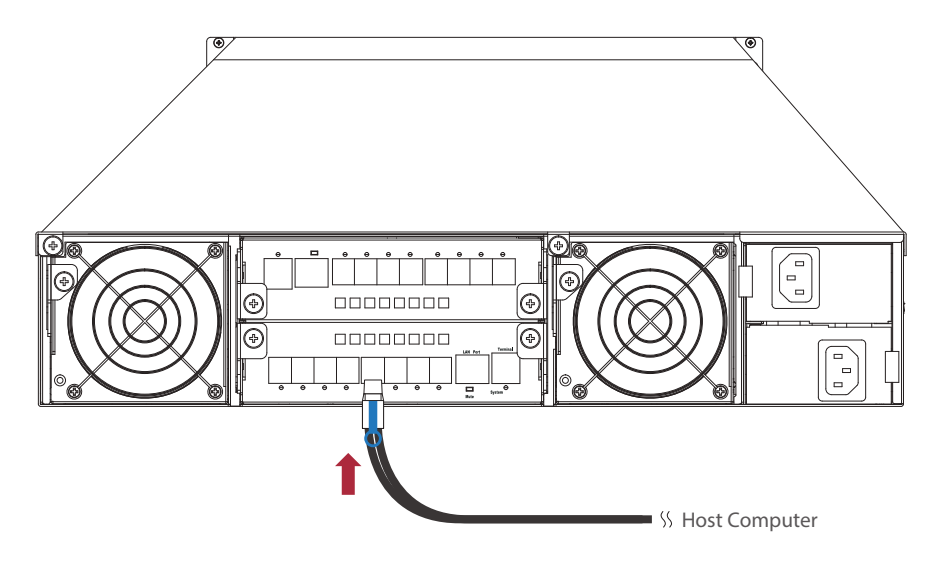

8. The PCI-ENC8G-24UM-2X2 enclosure is with redundant PSU, so connect one end of the two power cords to the two power receptacles at rear of US\_PM-2425 enclosure, and then connect the other end of the two power cords to the power outlets.

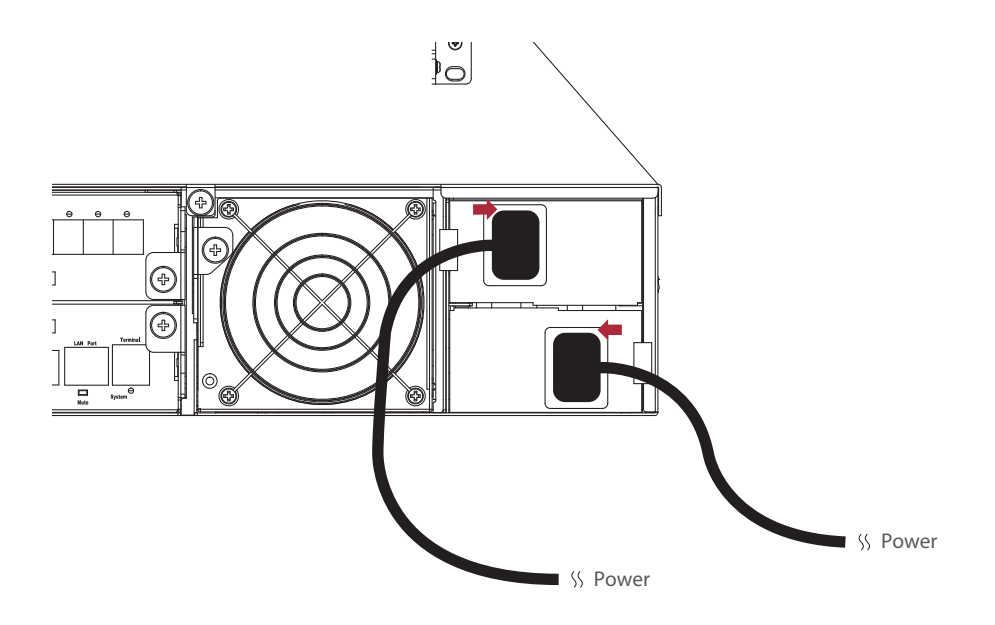

9. After the two power cords are connected, you can press the power button for one second on the LCD module in front of PCI-ENC8G-24UM-2X2 to power on the NVMe JBOF, and then power on the server/computer.

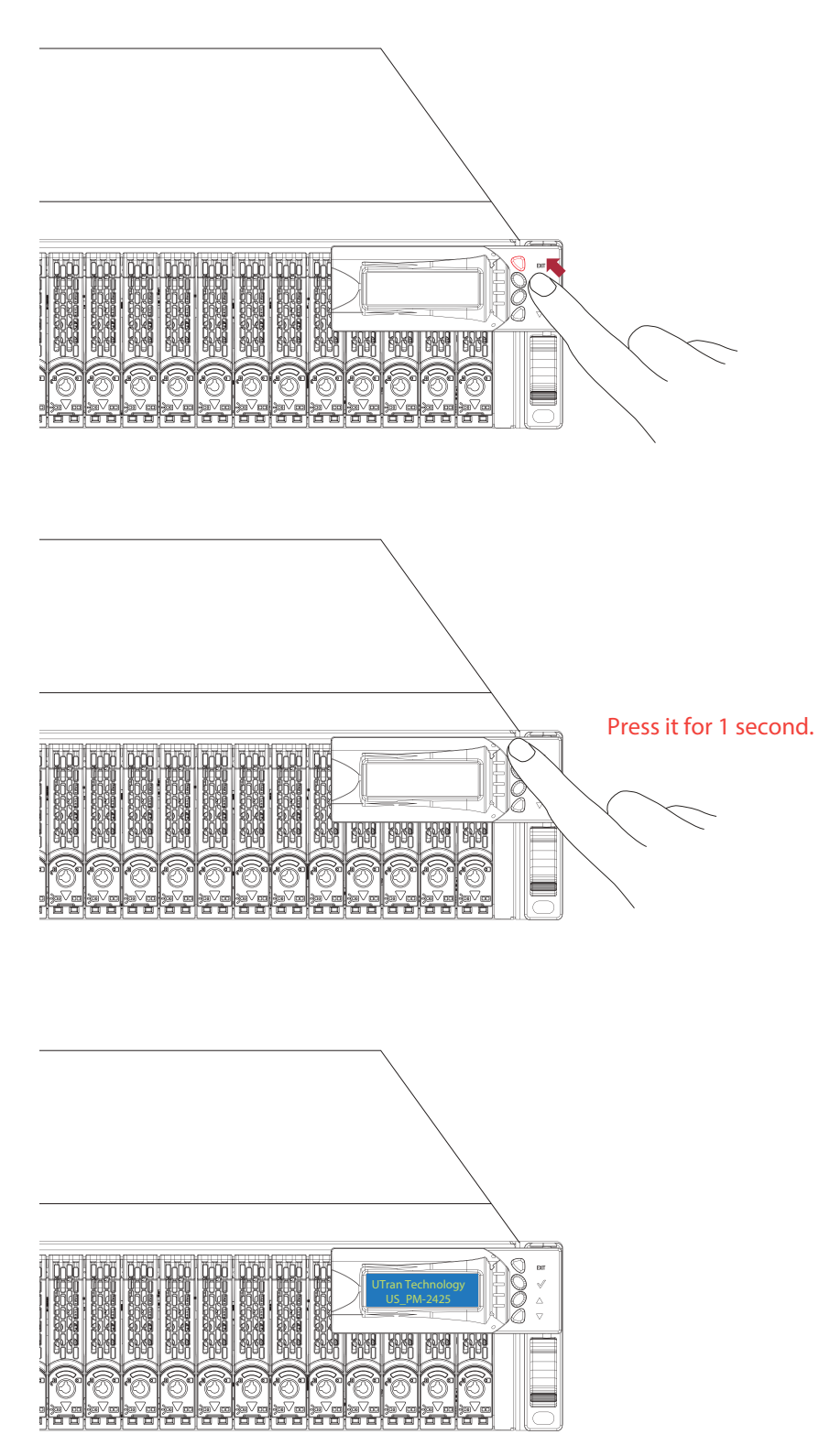

### **4. Switch Mode**

Users can use CLI command to set the switch mod e. PCI-ENC8G-24UM-2X2 NVMe JBOF provides 3 modes for selection in support of application.

#### (Default) 1. Mode 1

Connection Type A :

When using only one server, one host card, and wishing host connection throughput up to 128 Gbps, please use connection Type A for the system. Connection type A is for one server that will have access to all the twenty-four U.2 NVMe

SSDs within the PCI-ENC8G-24UM-2X2 NVMe JBOF.

Bandwidth :

PCIe switch board  $A + B$ : PCIe Gen3  $\times$ 16, 128 Gbps

U.2 NVMe SSD :

Server 1 can access U.2 NVMe SSDs from slot 1 through slot 24

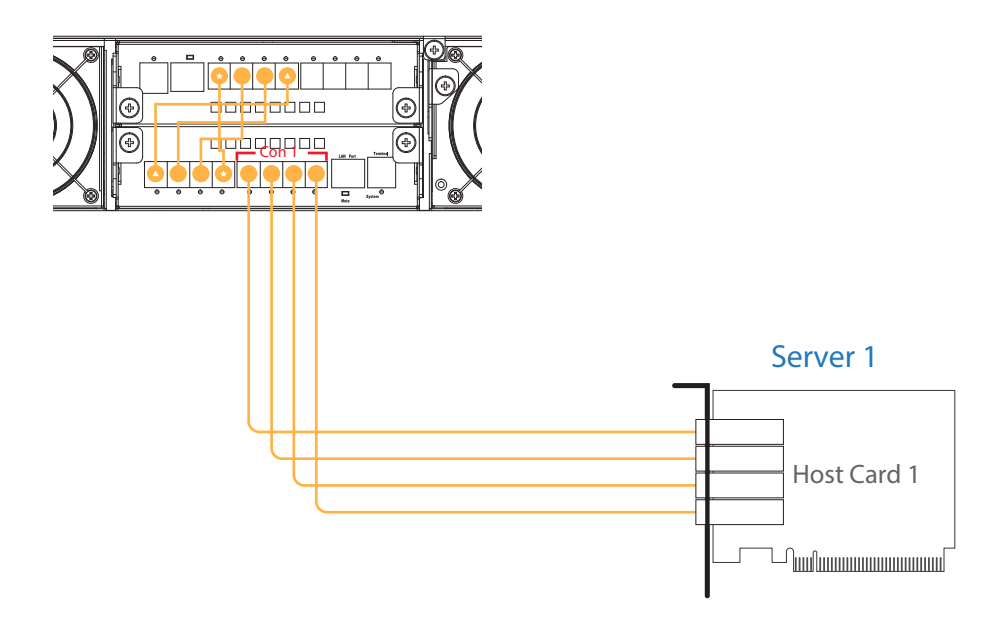

Connection Type B :

When using only one server, two host cards, and wishing doubled host connection throughput up to 256 Gbps, please use connection Type B for the system. Connection type B is for one server with two host cards installed having access to all the twenty-four U.2 NVMe SSDs within the PCI-ENC8G-24UM-2X2 NVMe JBOF.

Bandwidth :

PCIe switch board A: PCIe Gen3 ×16, 128 Gbps PCIe switch board B: PCIe Gen3 ×16, 128 Gbps

U.2 NVMe SSD :

Server 1 can access U.2 NVMe SSDs from slot 1 through slot 24

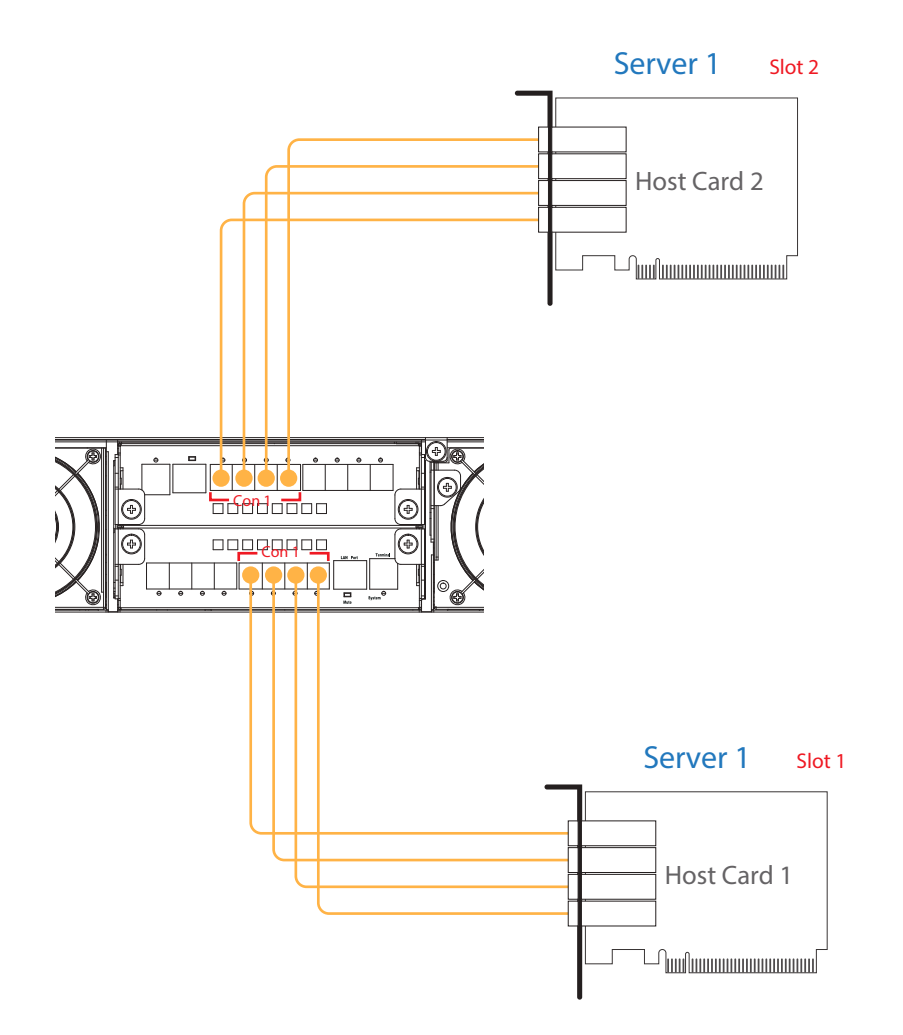

Connection Type C :

Connection type C is for connecting to two servers with each server having access to twenty-four U.2 NVMe SSDs within the PCI-ENC8G-24UM-2X2 NVMe JBOF.

Bandwidth :

PCIe switch board A: PCIe Gen3 ×16, 128 Gbps PCIe switch board B: PCIe Gen3 ×16, 128 Gbps

U.2 NVMe SSD :

Server 1 can access U.2 NVMe SSDs from slot 1 through slot 24 Server 2 can access U.2 NVMe SSDs from slot 1 through slot 24

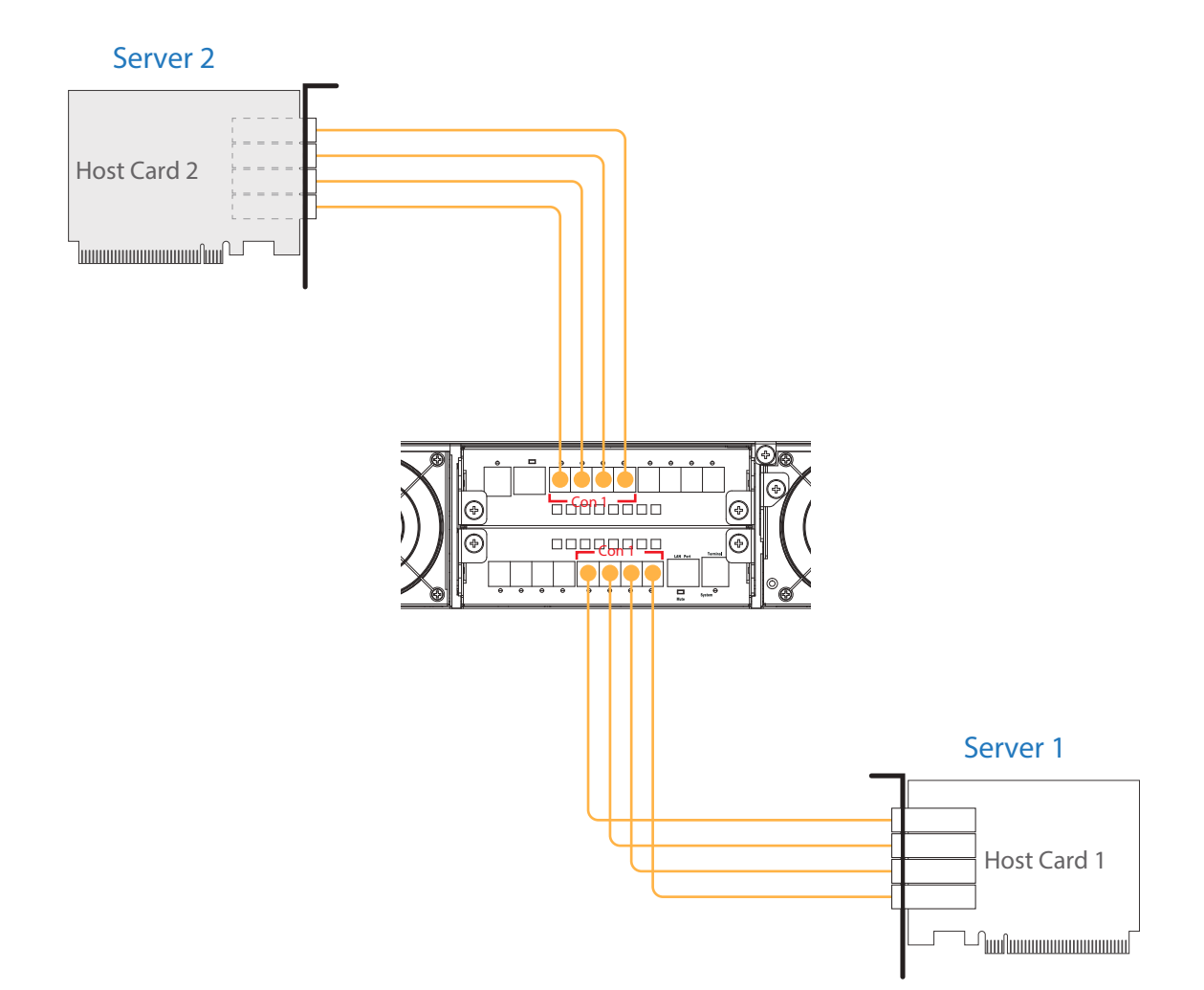

#### 2. Mode 2

Mode 2 is for connecting to up to four servers with each server having access to twelve U.2 NVMe SSDs within the PCI-ENC8G-24UM-2X2NVMe JBOF.

Bandwidth :

PCIe switch board A: PCIe Gen3 ×32, 256 Gbps PCIe switch board B: PCIe Gen3 ×32, 256 Gbps

U.2 NVMe SSD :

Server 1 can access U.2 NVMe SSDs from slot 1 through slot 12 Server 2 can access U.2 NVMe SSDs from slot 13 through slot 24 Server 3 can access U.2 NVMe SSDs from slot 13 through slot 24 Server 4 can access U.2 NVMe SSDs from slot 1 through slot 12

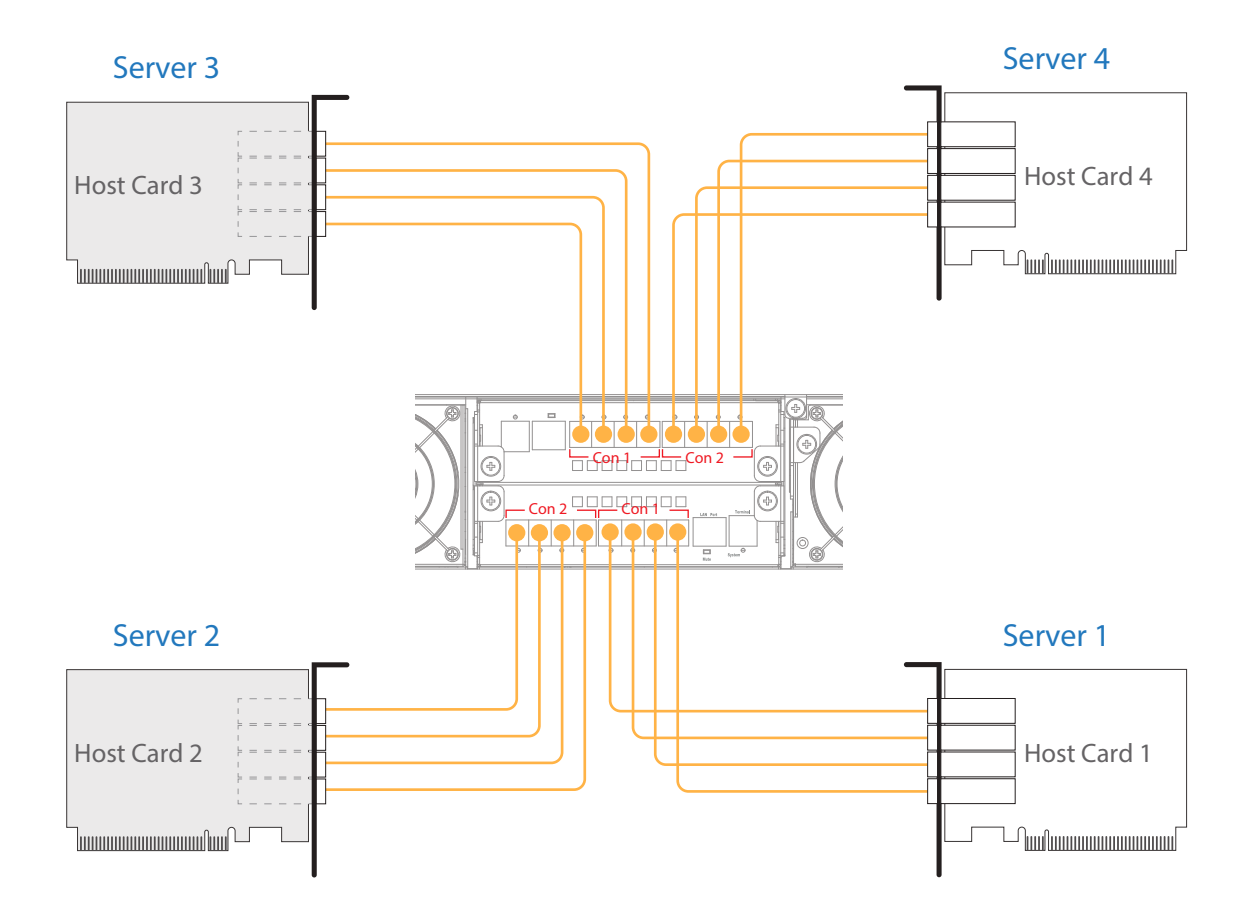

#### 3. Mode 3

Mode 3 is for connecting to up to eight servers with each server having access to six U.2 NVMe SSDs within the PCI-ENC8G-24UM-2X2 NVMe JBOF.

Bandwidth :

PCIe switch board A: PCIe Gen3 ×32, 256 Gbps PCIe switch board B: PCIe Gen3 ×32, 256 Gbps

#### U.2 NVMe SSD :

Server 1 can access U.2 NVMe SSDs from slot 7 through slot 12 Server 2 can access U.2 NVMe SSDs from slot 1 through slot 6 Server 3 can access U.2 NVMe SSDs from slot 19 through slot 24 Server 4 can access U.2 NVMe SSDs from slot 13 through slot 18 Server 5 can access U.2 NVMe SSDs from slot 13 through slot 18 Server 6 can access U.2 NVMe SSDs from slot 19 through slot 24 Server 7 can access U.2 NVMe SSDs from slot 1 through slot 6 Server 8 can access U.2 NVMe SSDs from slot 7 through slot 12

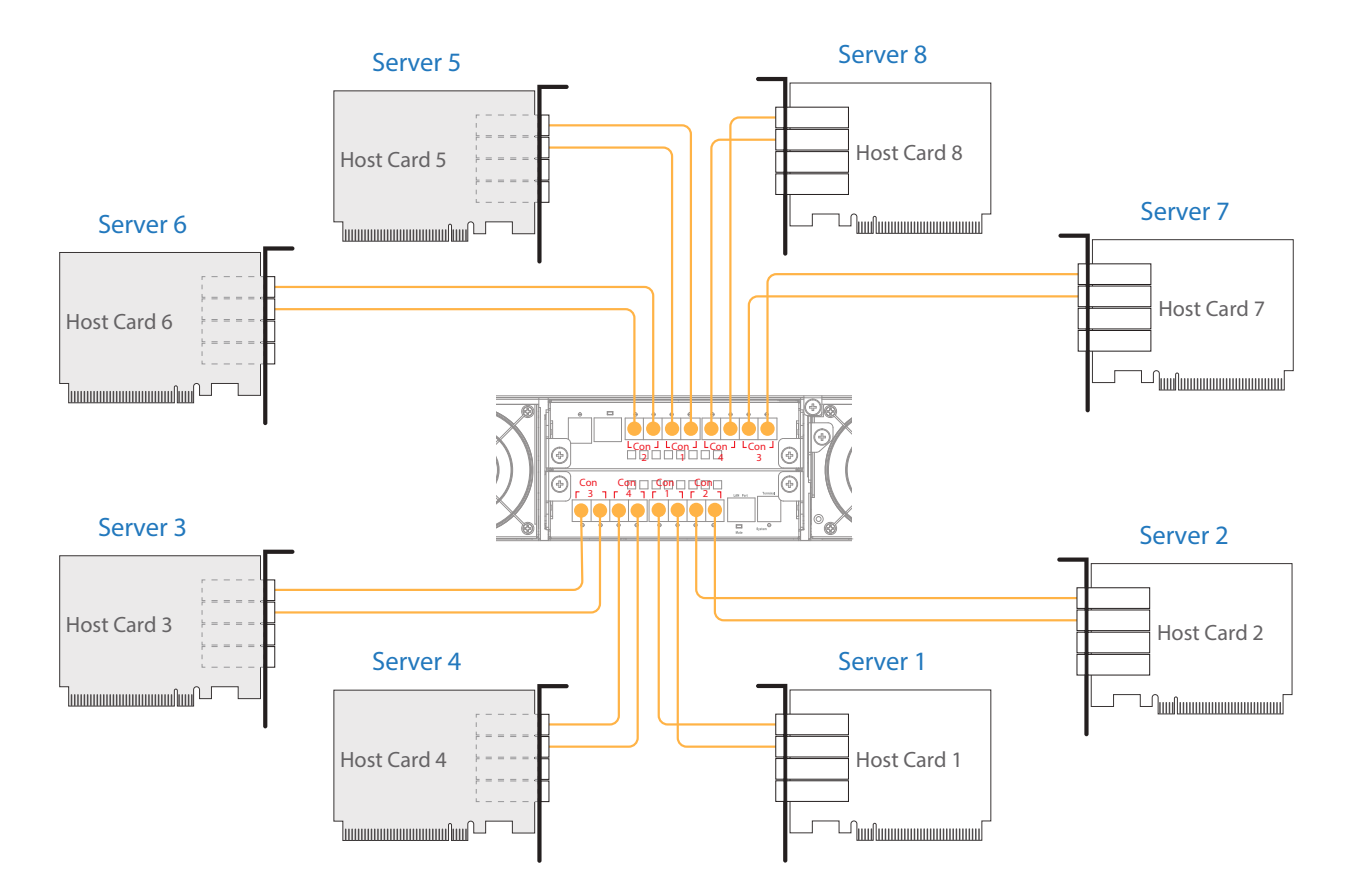

### **5. LCD Configuration**

This section gives the info on using the front LCD module to monitor and configure the PCI-ENC8G-24UM-2X2 NVMe JBOF. The LCD module shows the display of menu, information and status. The LCD screen is able to display up to two lines at a time for menu items and other info.

The four function keys with the LEDs on the LCD module in front of the PCI-ENC8G-24UM-2X2 NVMe JBOF.

1. Power on / Mute / Return button

Power on: press one second to power on the PCI-ENC8G-24UM-2X2 NVMe JBOF Mute: press one second to disable buzzer beeping of system failure events Return: press to go back to previous display of screen

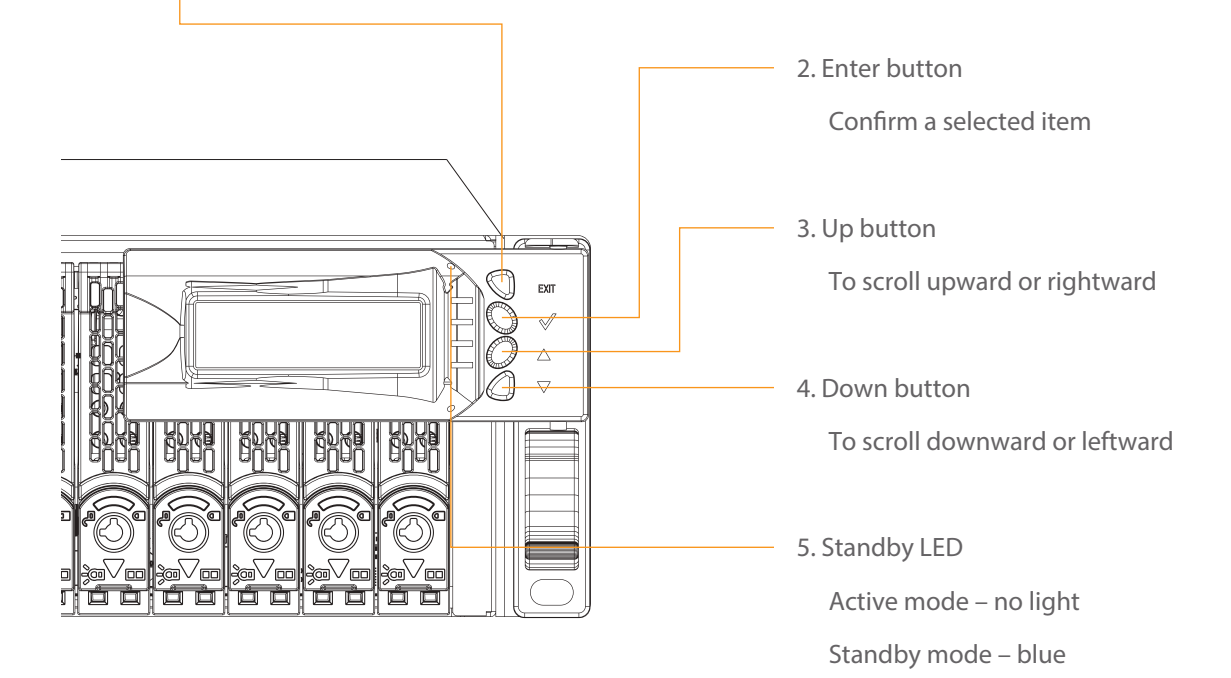

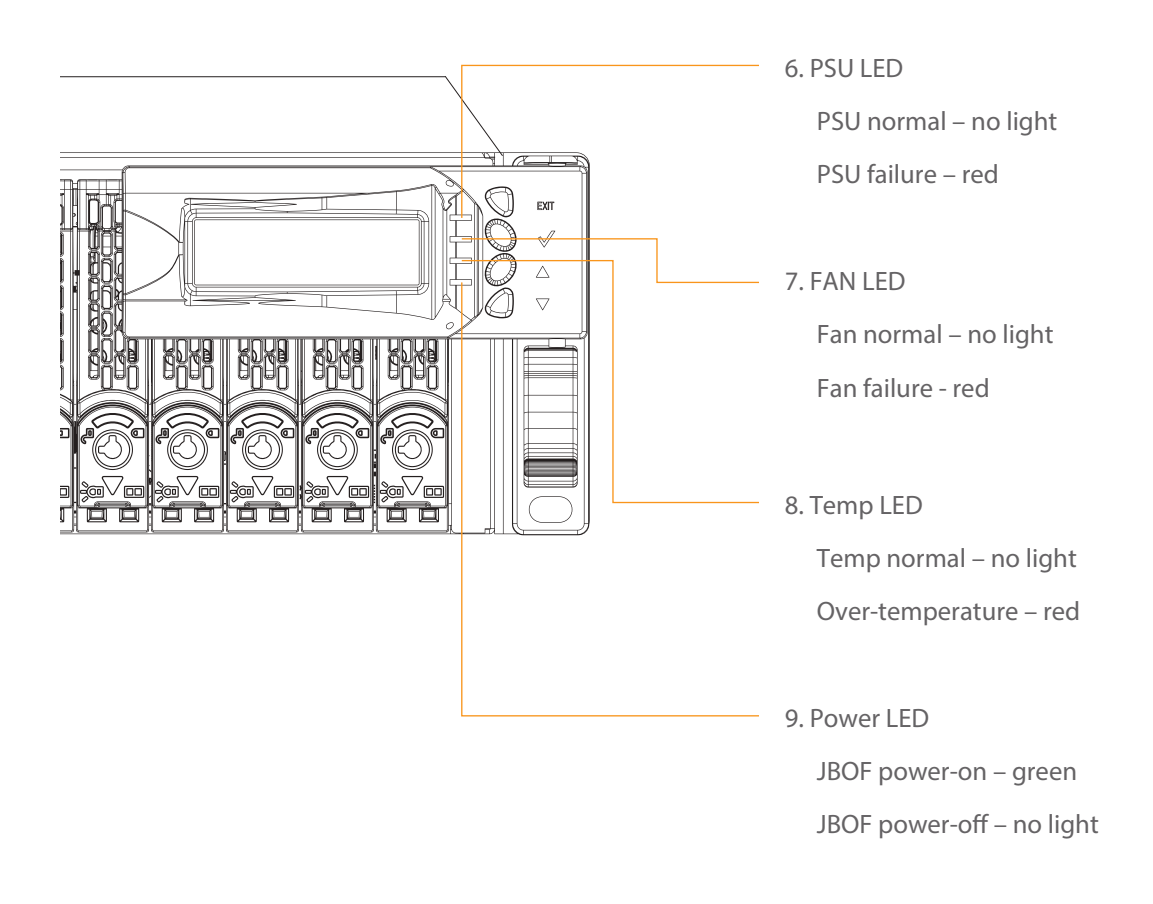

Use the Down/Up button to move downward/upward, browse the selection, and select the item. Press Enter button to confirm the selected item; press Return button to go back to the previous display of screen.

As a main item is selected, the related information or sub items will be shown under the main item.

The following flow is an expansion of LCD setup item hierarchical menu.

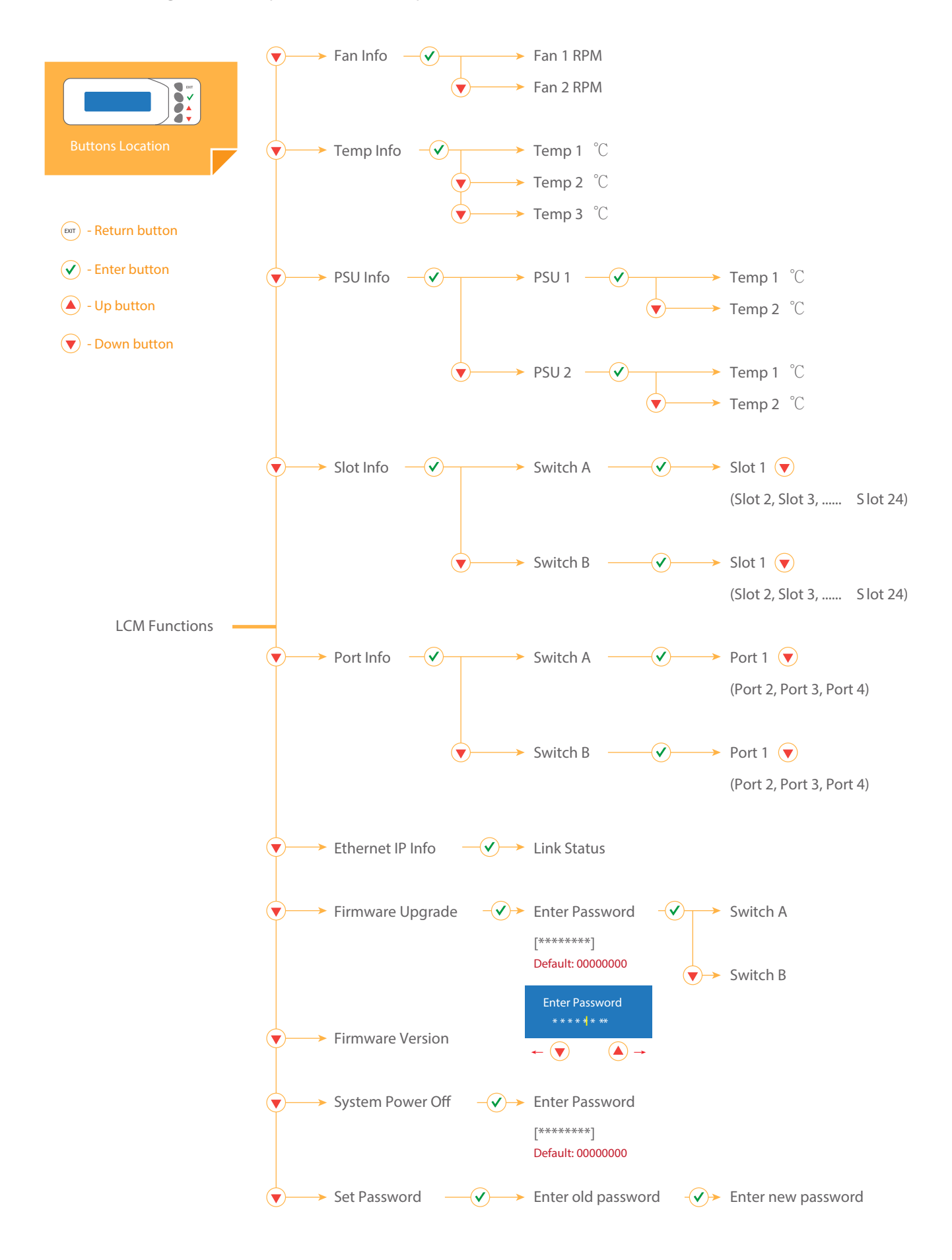

## **6. CLI Manager**

Users can use the Command Line Interface (CLI) to manage the NVMe JBOF functions.

US\_PM-2425 NVMe JBOF utilizes the USB port as the serial port interface. Please use USB Type-A male to USB Type-B male cable to connect between US\_PM-2425's switch controller and the computer/workstation; the operation system will detect a new USB-to-Serial COM Port. Please use this serial port to configure the switch controller.

USB port location :

Establish the Connection for the USB Port

The CLI function can be managed by using an ANSI/VT-100 compatible terminal emulation program. The program installation procedure must be done before proceeding to the CLI function. Whichever terminal emulation program is used, it must support the XMODEM file transfer protocol.

#### Start up VT100 Screen

By connecting a VT100 compatible terminal or a computer operating in an equivalent terminal emulation mode, all CLI administration functions can be executed by the VT100 terminal.

There are a wide variety of Terminal Emulation packages; most of them are very similar. The following setup procedure is an example from VT100 Terminal in Windows 10 operating system using the Tera Term tool.

The Tera Term needs to be downloaded; here is the reference site:

https://tera-term.en.lo4d.com/

- Step 1. Install and launch Tera Term program.
- Step 2. To ensure proper communication between PCI-ENC8G-24UM-2X2 NVMe JBOF switch controller and the VT100 Terminal emulation, please configure the VT100 Terminal emulation settings to the values as below:

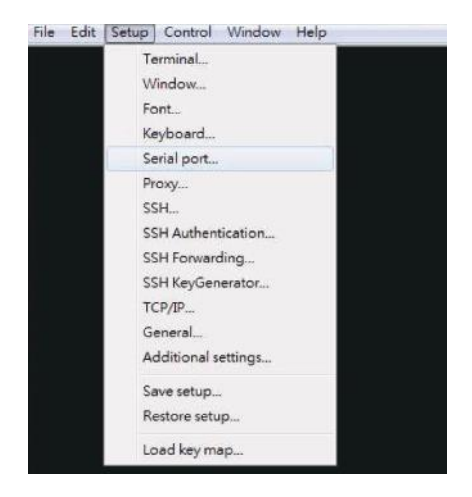

For " Port ", select COM3 .

(COM3 is the example; actual COM number will depend on the COM port that is used on the host computer) For " Baud rate ", select 115200 . For " Data ", select 8 bit . For " Parity ", select none . For " Stop ", select 1 bit . For " Flow control ", select none . Click OK when the selection is finished.

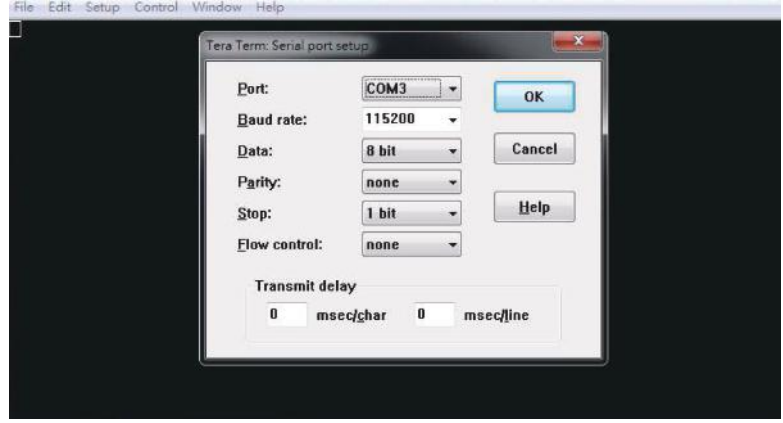

Step 3. Select the Terminal emulation type, please go to the Terminal section

as shown below:

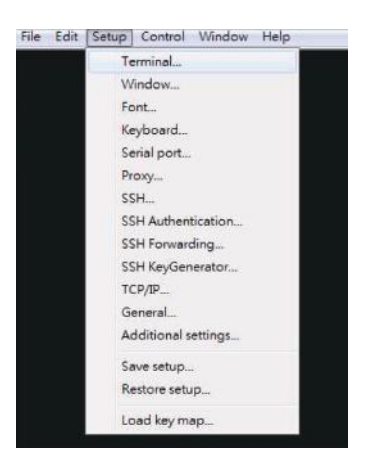

For " Terminal ID ", select VT100.

Click OK when the selection is finished.

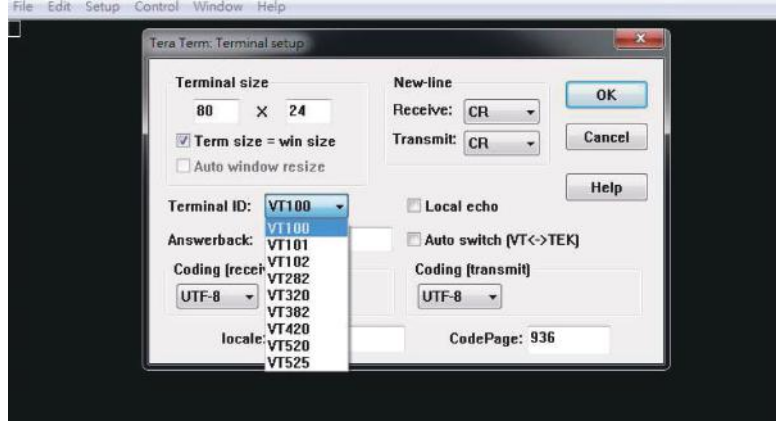

### CLI Command

This section provides detailed information about PCI-ENC8G-24UM-2X2 NVMe JBOF

CLI functions.

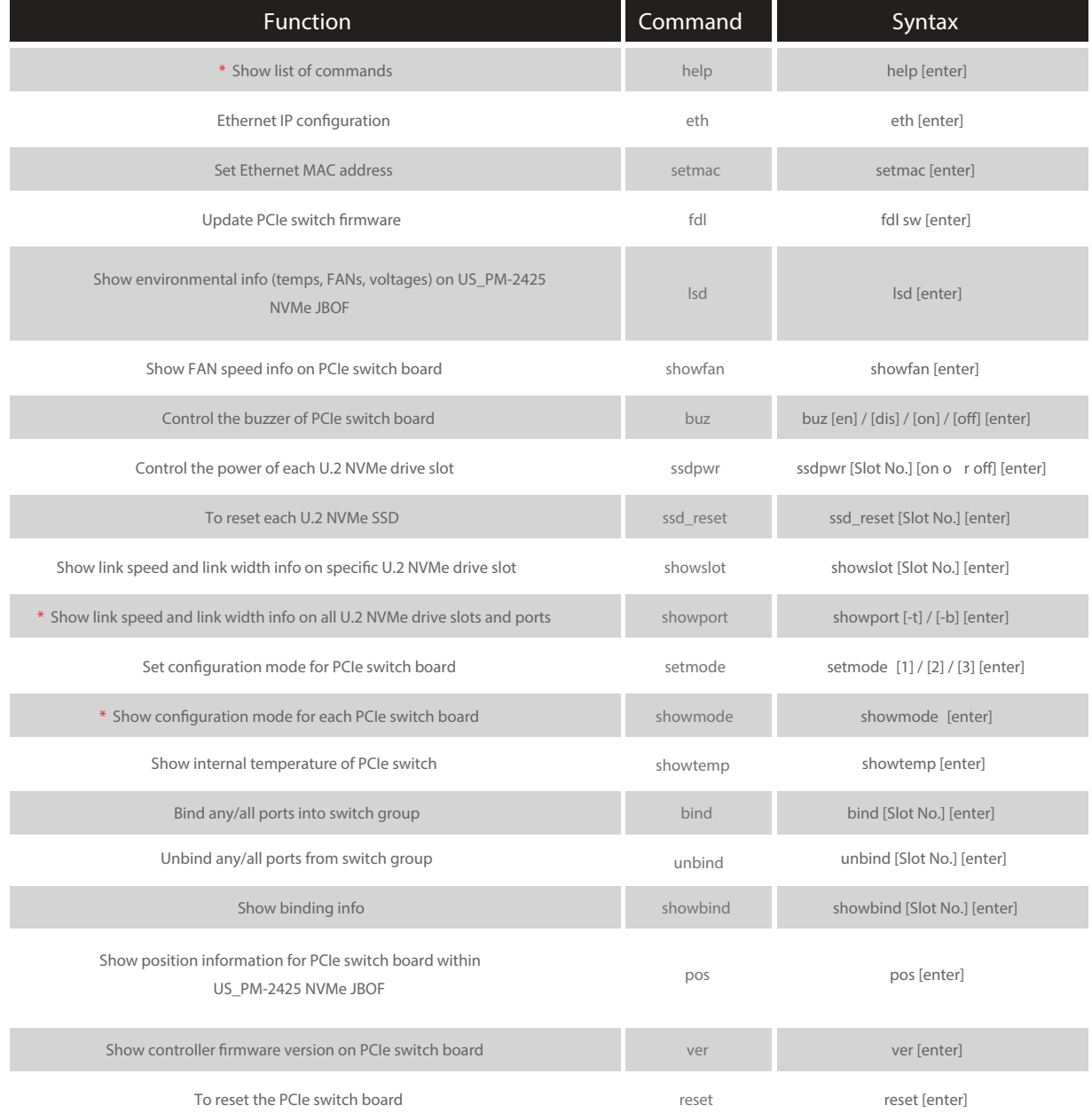

\* In addition to the above three commands (No. 1: help, No. 11: showport, connecting to Both switch controller boards for gaining the information, and No. 13: showmode) which need connecting to only one switch controller board for getting the info, the rest thirteen commands require firmware update, and configuration.

#### help command

This command provides an online table of contents, providing brief description of the supported command groups and built-in commands.

The help command can be used to get the detailed information about the

CLI commands' summary.

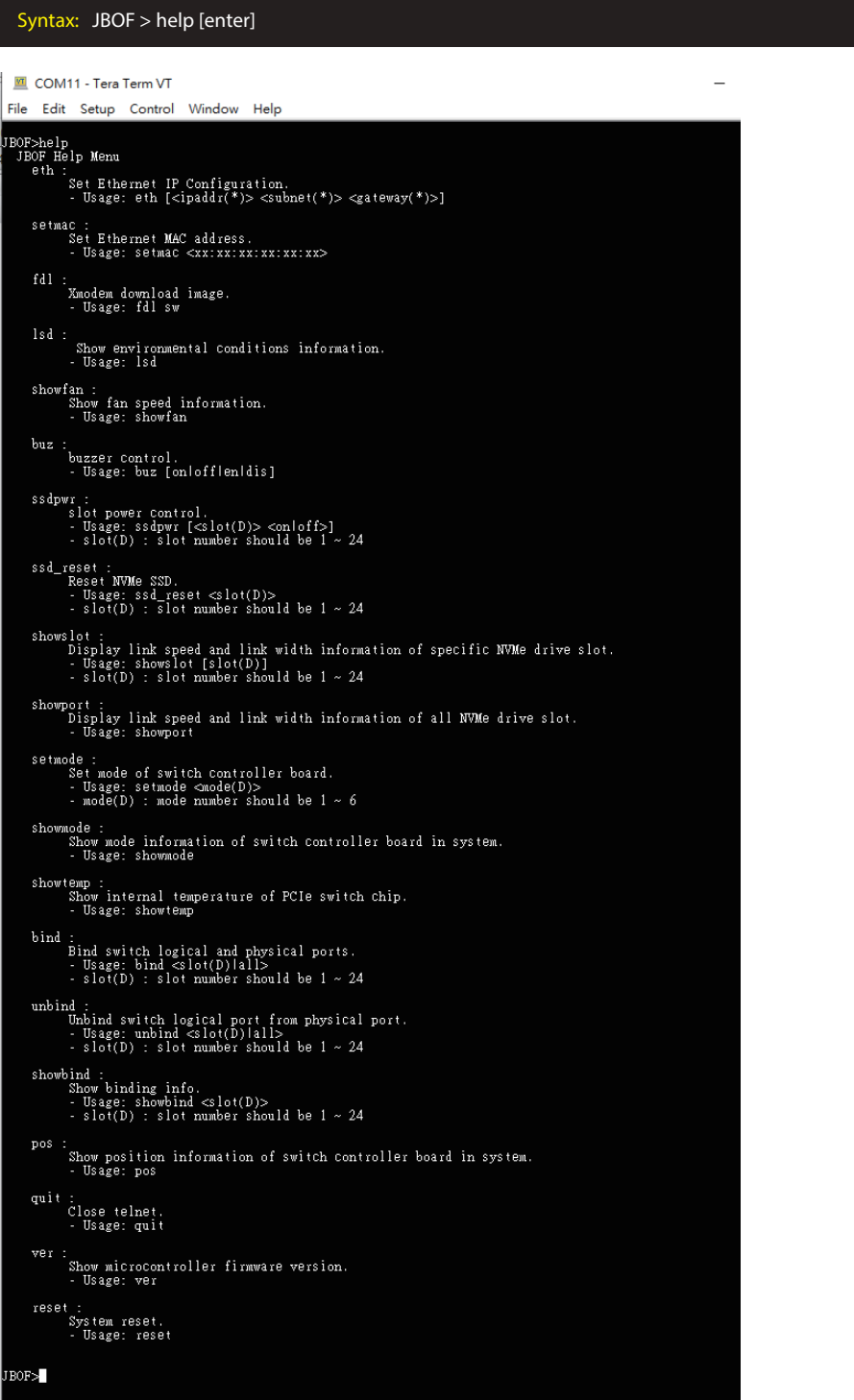

#### eth command

Ethernet IP configuration.

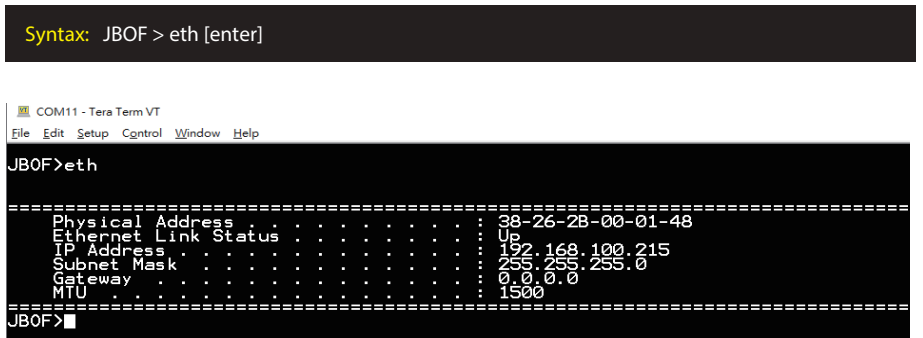

setmac command

Set Ethernet MAC (Media Access Control) address.

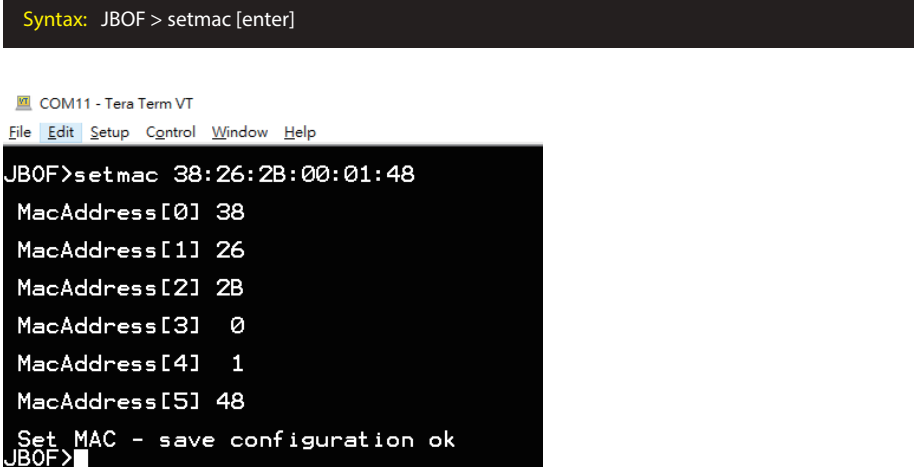

fdl command

Update PCIe switch firmware.

For this function, the US\_PM-2425 NVMe JBOF must be connected to the host computer via PCI-ENC8G-24UM-2X2's rear USB Type-B port rather than its rear RJ-45 LAN port.

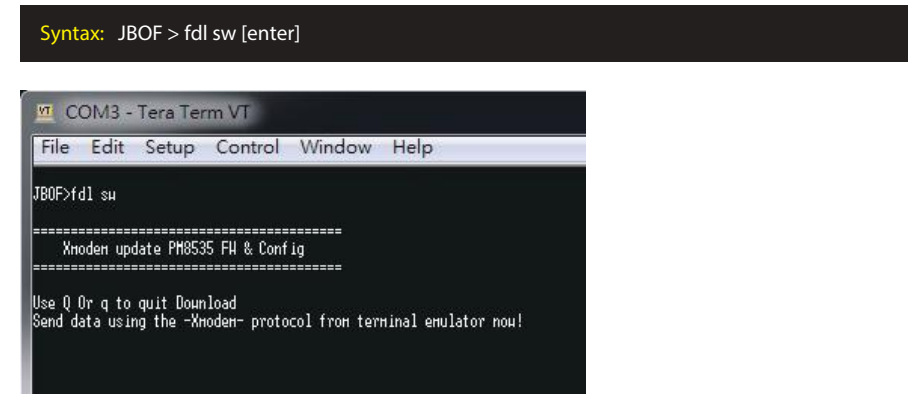

lsd command

The command shows environmental information (temperatures, FANs, voltages)

on PCI-ENC8G-24UM-2X2 NVMe JBOF.

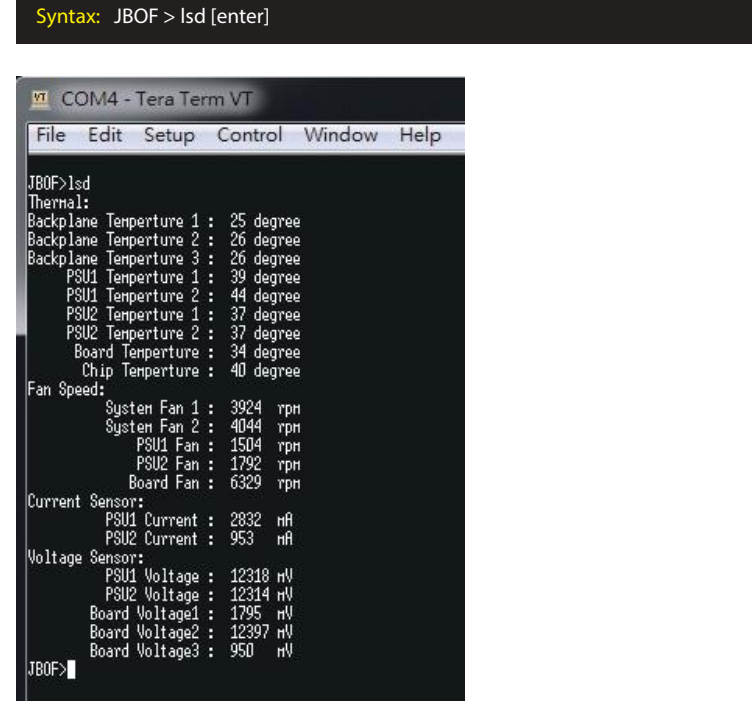

#### showfan command

The command shows FAN speed info on PCIe switch board.

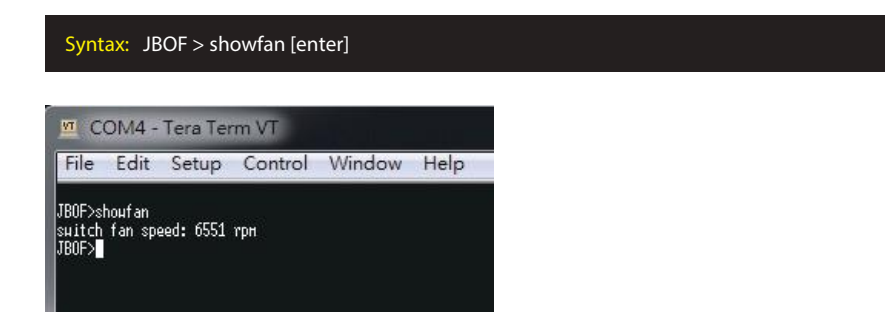

buz Command

The command is for controlling the buzzer on PCIe switch board.

#### Syntax:  $JBOF > buz$  [en] / [dis] / [on] / [off] [enter]

[en]: enable the buzzer function for all time [dis]: disable the buzzer function for all time [on]: allow buzzer to beep for one time [off]: mute the buzzer beeping

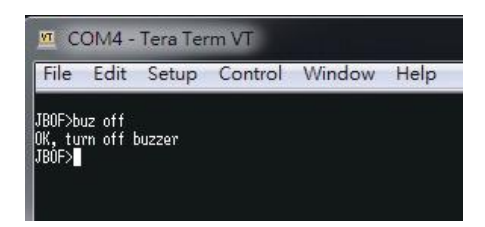

#### ssdpwr command

The command is for controlling the power of each U.2 NVMe drive slot.

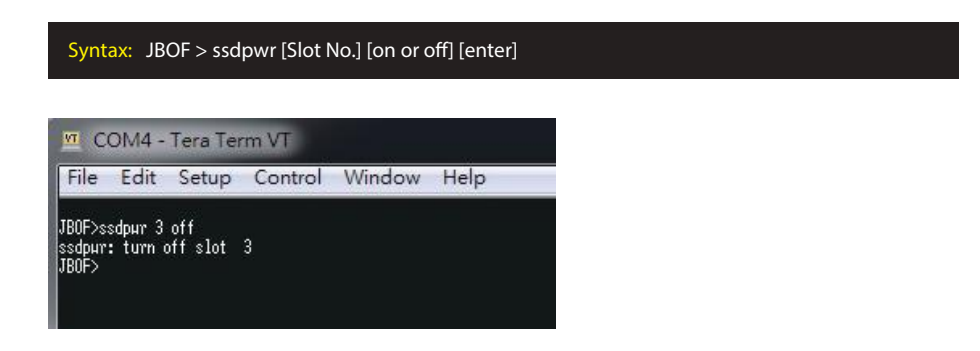

ssd\_reset command

To reset each U.2 NVMe SSD.

Syntax: JBOF > ssd\_reset [Slot No.] [enter]

**M** COM4 - Tera Term VT File Edit Setup Control Window Help |<br>|JBOF>ssd\_reset 3<br>|Reset Slot 3 Success<br>|JBOF>**||** 

#### showslot command

The command shows link speed and link width information on specific

U.2 NVMe drive slot.

#### Syntax: JBOF > showslot [Slot No.] [enter]

vi COM4 - Tera Term VT File Edit Setup Control Window Help JBOF>shouslot 3<br>SlotD3: present Yes, speed D3, width D2<br>JBOF>

showport command

The command shows link speed and link width information on all U.2 NVMe

drive slots and ports.

#### Syntax: JBOF > showport [-t] / [-b] [enter]

[-t]: top switch controller board

[-b]: bottom switch controller board

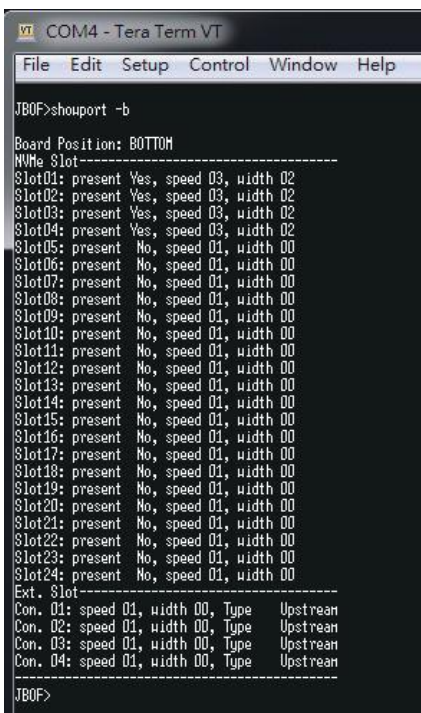

#### setmode command

The command is for setting configuration mode for PCIe switch board.

Syntax: JBOF > setmode [1] / [2] / [3] [enter]

[1]: set for mode 1

[2]: set for mode 2

[3]: set for mode 3

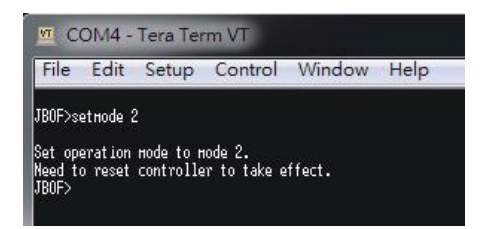

showmode command

Syntax: JBOF > showmode [enter]

The command shows configuration mode for each PCIe switch board.

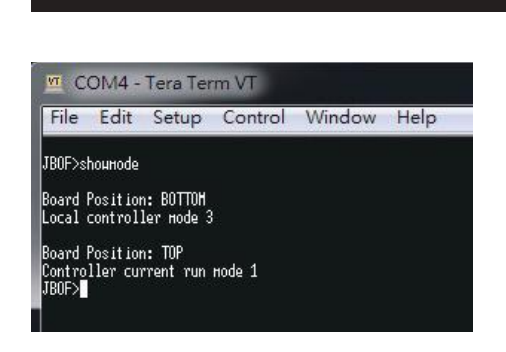

showtemp command

The command show internal temperature of PCIe switch.

Syntax: JBOF > showtemp [enter] **M** COM11 - Tera Term VT File Edit Setup Control Window Help JBOF>showtemp<br>Board temperture 37 degree<br>Switch chip temperture 43 degree<br>JBOF>

bind command (Applicate in Mode 4 only )

The command bind any/all ports into switch group.

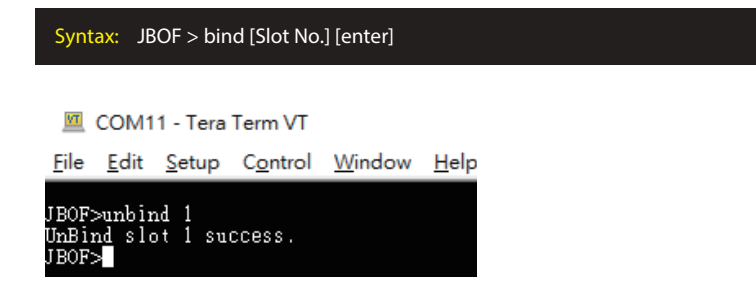

unbind command (Applicate in Mode 4 only )

The command unbind any/all ports from switch group.

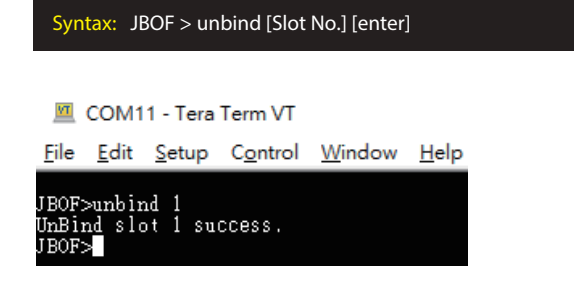

showbind command (Applicate in Mode 4 only )

The command show binding info.

```
Syntax: JBOF > unbind [Slot No.] [enter]■ COM11 - Tera Term VT
File Edit Setup Control Window Help
JBOF>showbind 1<br>Slot 1: partition = 0, physical = 16, logical = 1, status = Bound.<br>JBOF>
```
#### pos command

The command shows position information for switch controller board within PCI-ENC8G-24UM-2X2 NVMe JBOF.

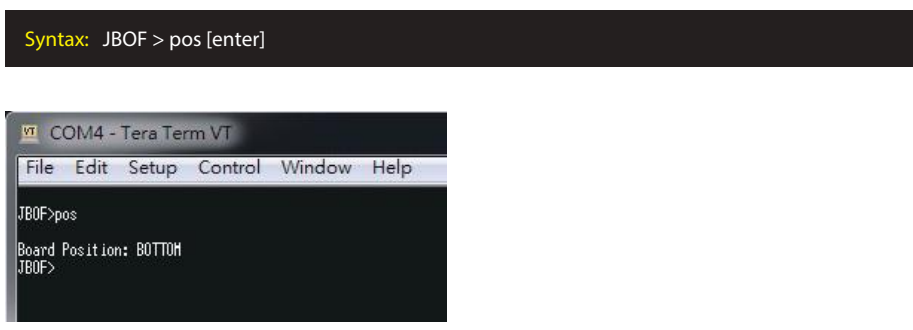

ver command

The command shows controller firmware version on PCIe switch board.

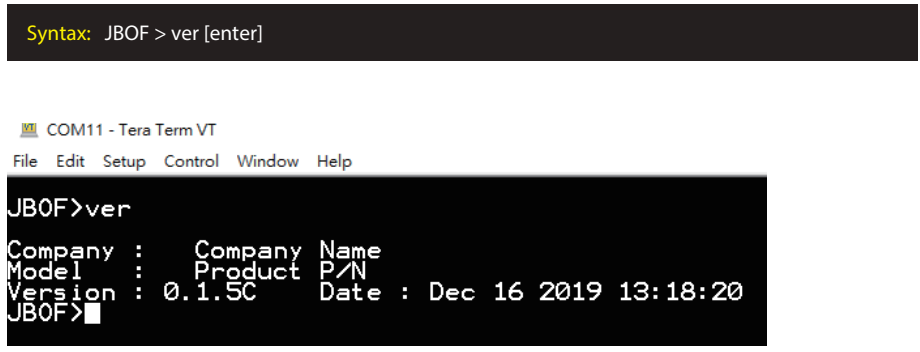

#### reset command

To reset the PCIe switch board.

Syntax: JBOF > reset [enter]

 $\overline{M}$  Tera Term - [disconnected] VT File Edit Setup Control Window Help JBOF>reset<br>System Reset...

If you have any questions, please contact your regional distributor, or Serial Cables, LLC.

#### Serial Cables, LLC

- 8811 American Way, Suite 110 Englewood, CO 80112
- **ED** www.serialcables.com
- sales@serialcables.com
- (303) 495-2320